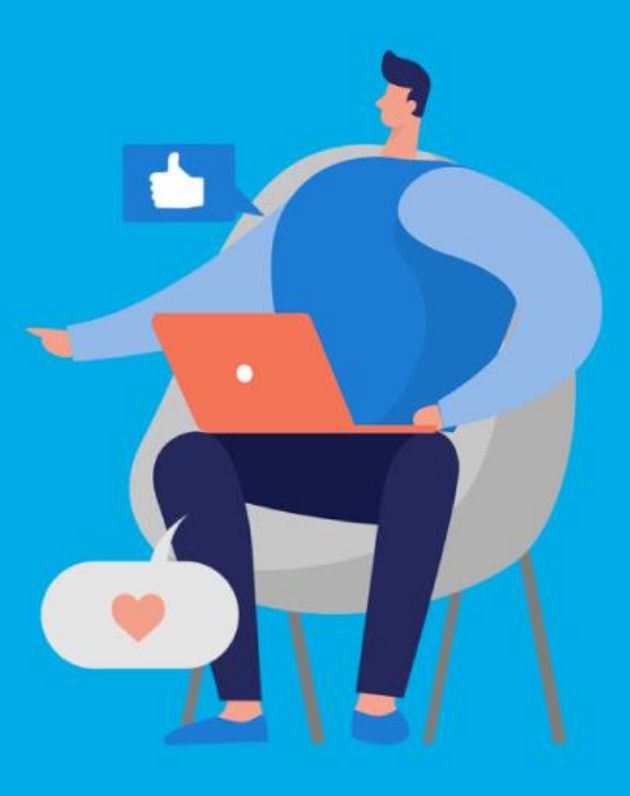

#### **PASO A PASO**

#### ¿Cómo ingresar la gestión de **Exención Producción de espectáculos teatrales y servicios conexos**?

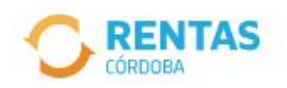

Ingresar con CiDi

¿No tenés Ciudadano Digital? Crear cuenta

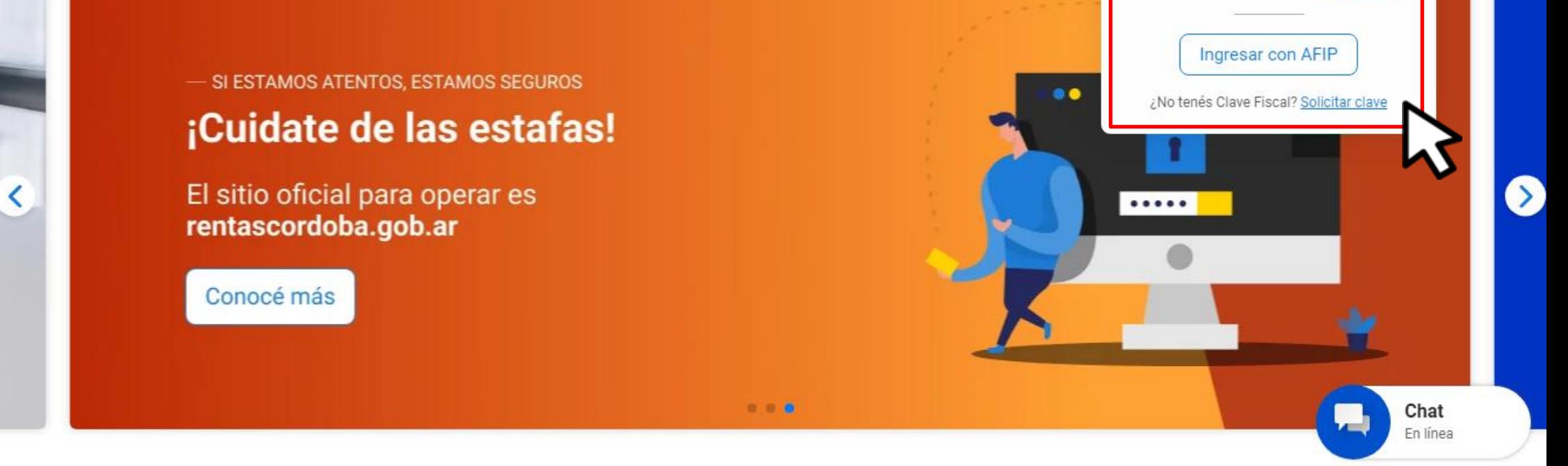

## Iniciá sesión en rentascordoba.gob.ar

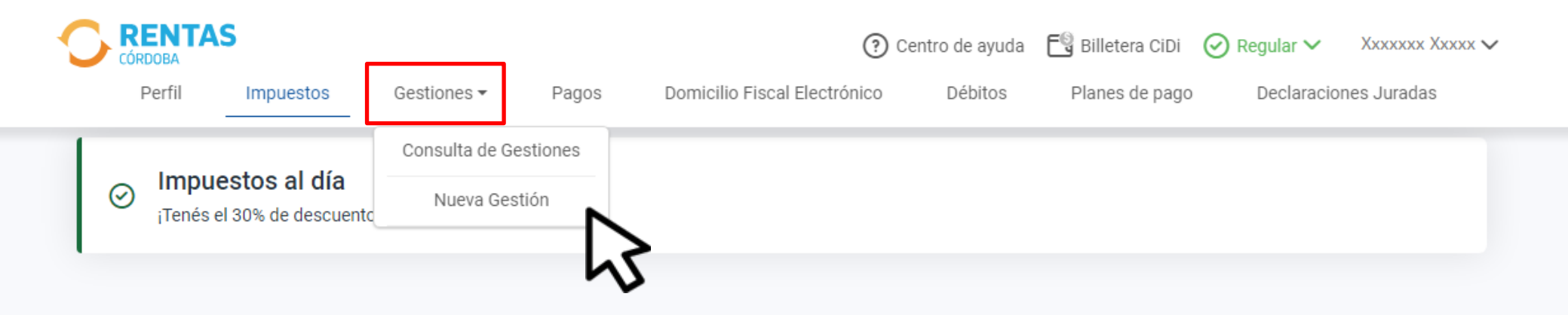

#### Impuestos ₽ Notificaciones ¿Tenés dudas? Consultá cómo pagar Pagos mensuales Total a pagar ÷ П XXXXXXXXXXXX  $\rightarrow$ ⋒ Aún no hiciste selecciones Xxxx Xxxxxxx XXXX X5002csa Cordoba - Capital

## En **Gestiones,** ingresá a **Nueva Gestión**

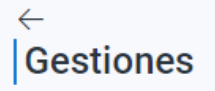

Seleccioná la gestión que querés realizar

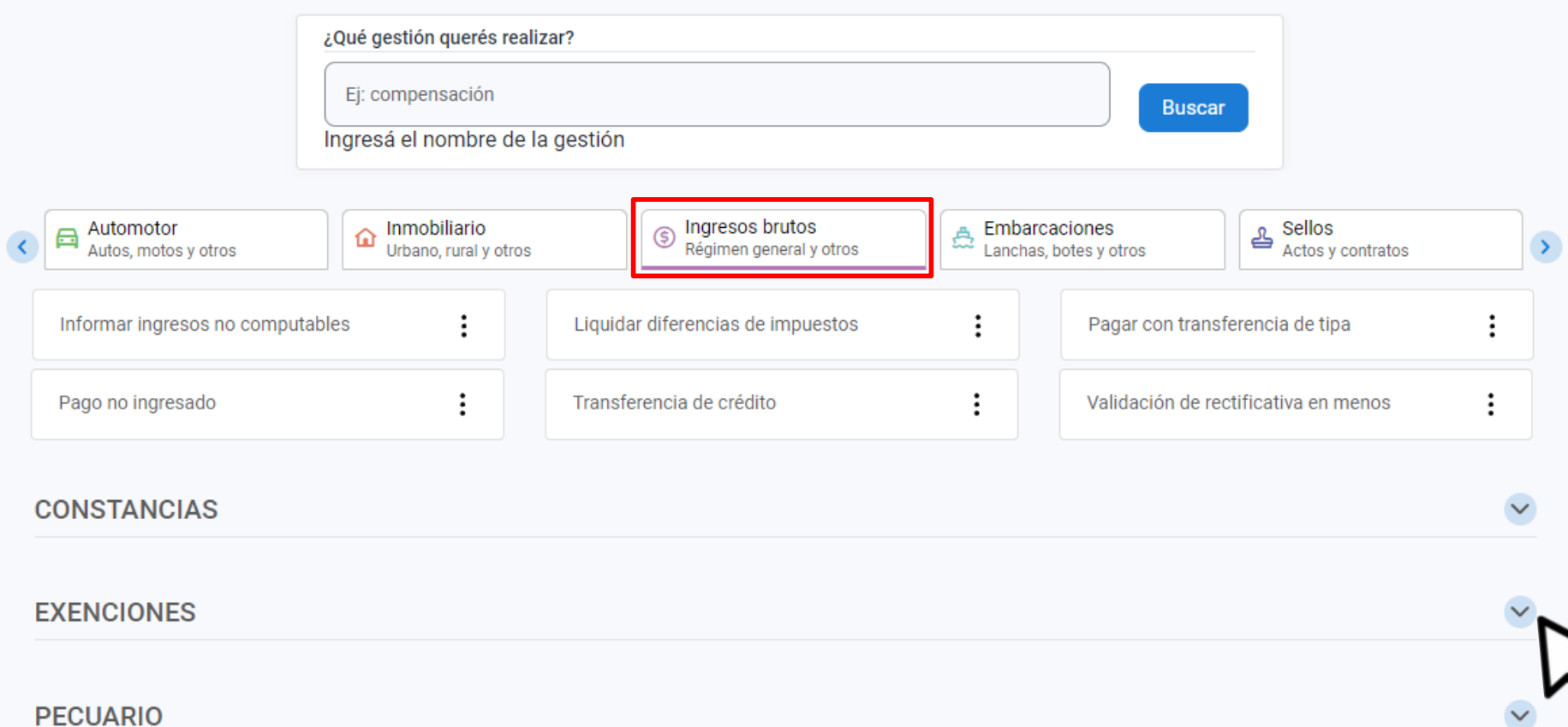

#### En Ingresos brutos, desplegá **Exenciones**

#### **FXFNCIONES**

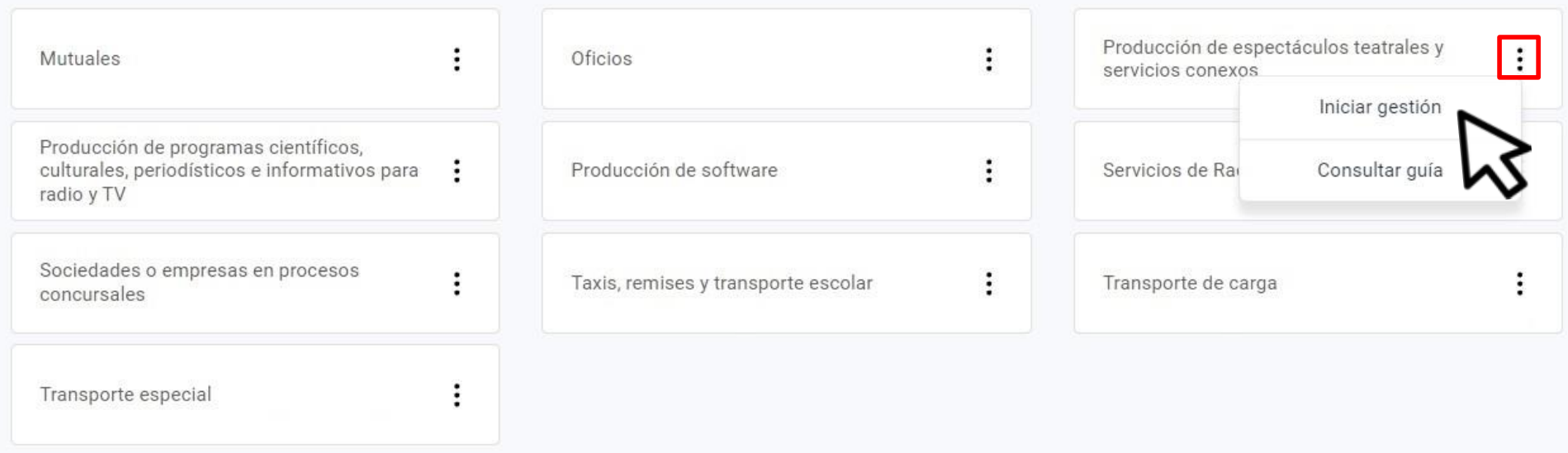

Seleccioná Producción de espectáculos teatrales y servicios conexos, hacé clic en Iniciar gestión

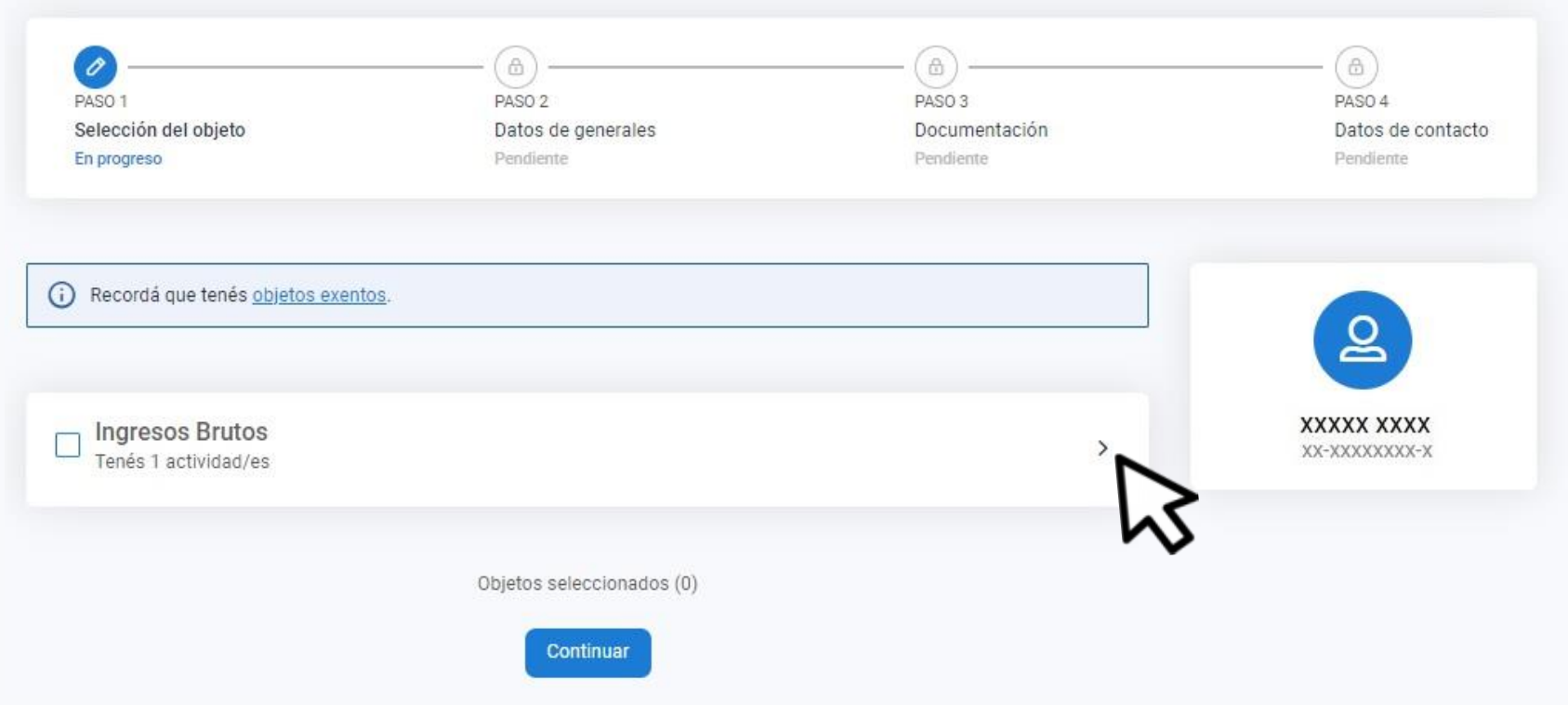

#### Desplegá **Ingresos Brutos** y accedé al listado de actividades

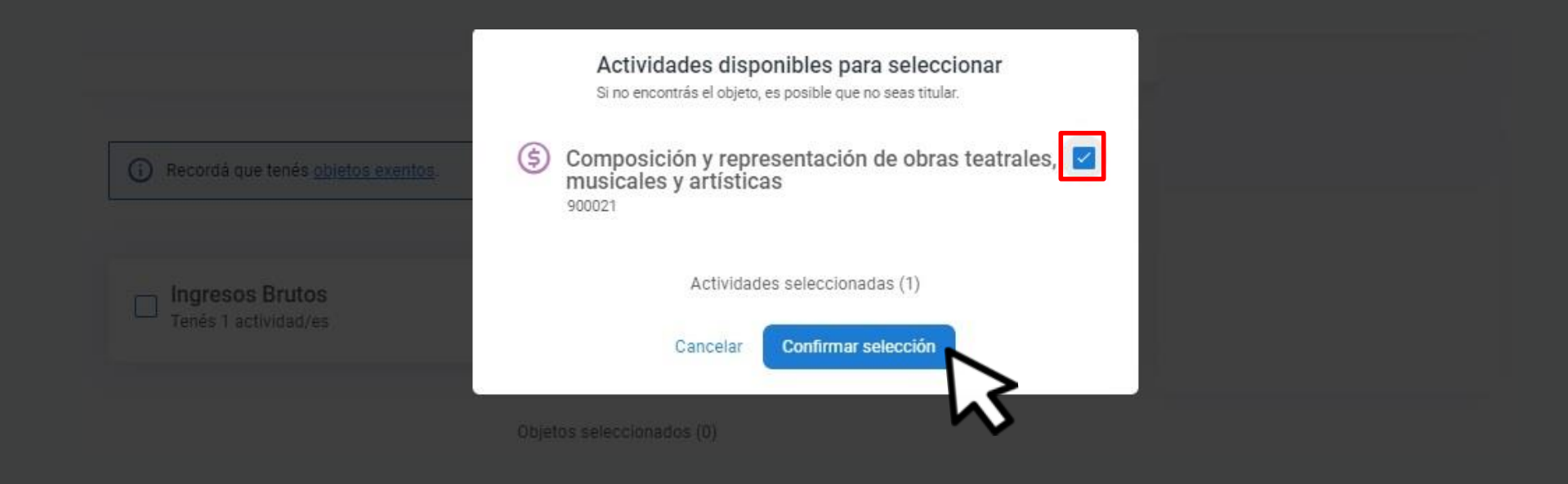

#### Seleccioná la actividad y hacé clic en **Confirmar selección**

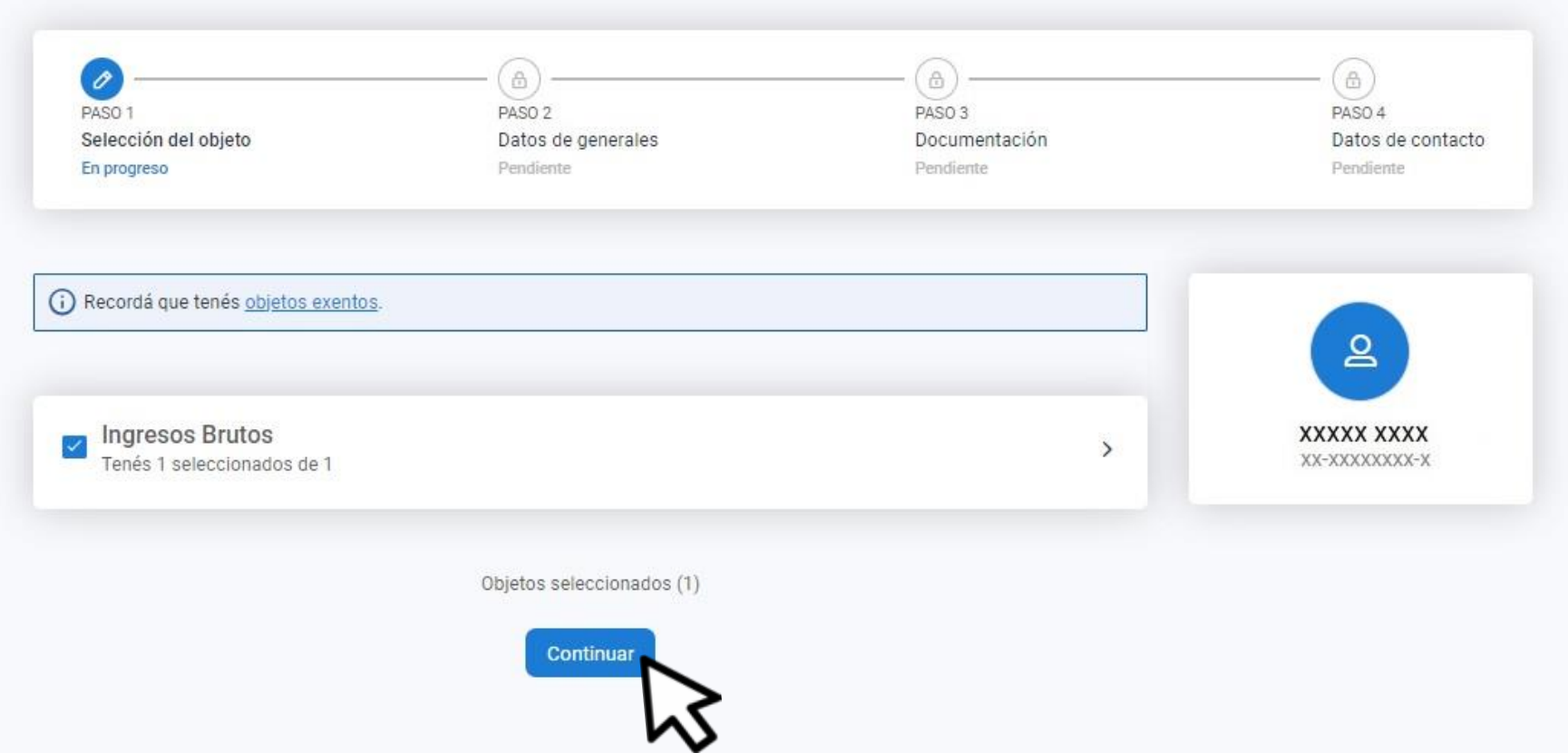

### Hacé clic en Continuar

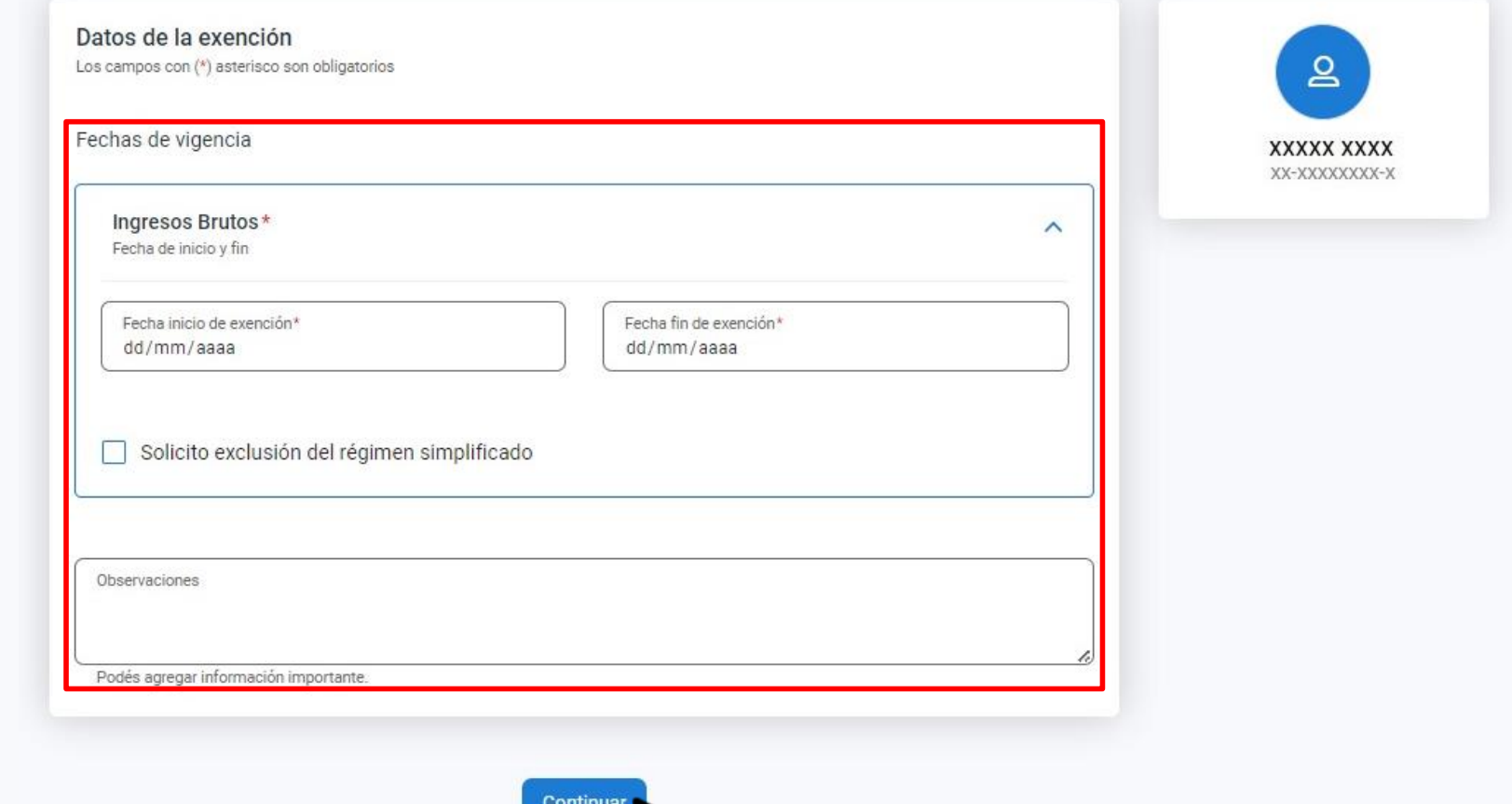

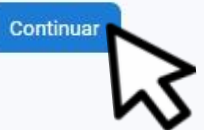

Completá las fechas. Tildá la opción en caso de solicitar la exclusión al régimen simplificado. Clic en **Continuar**

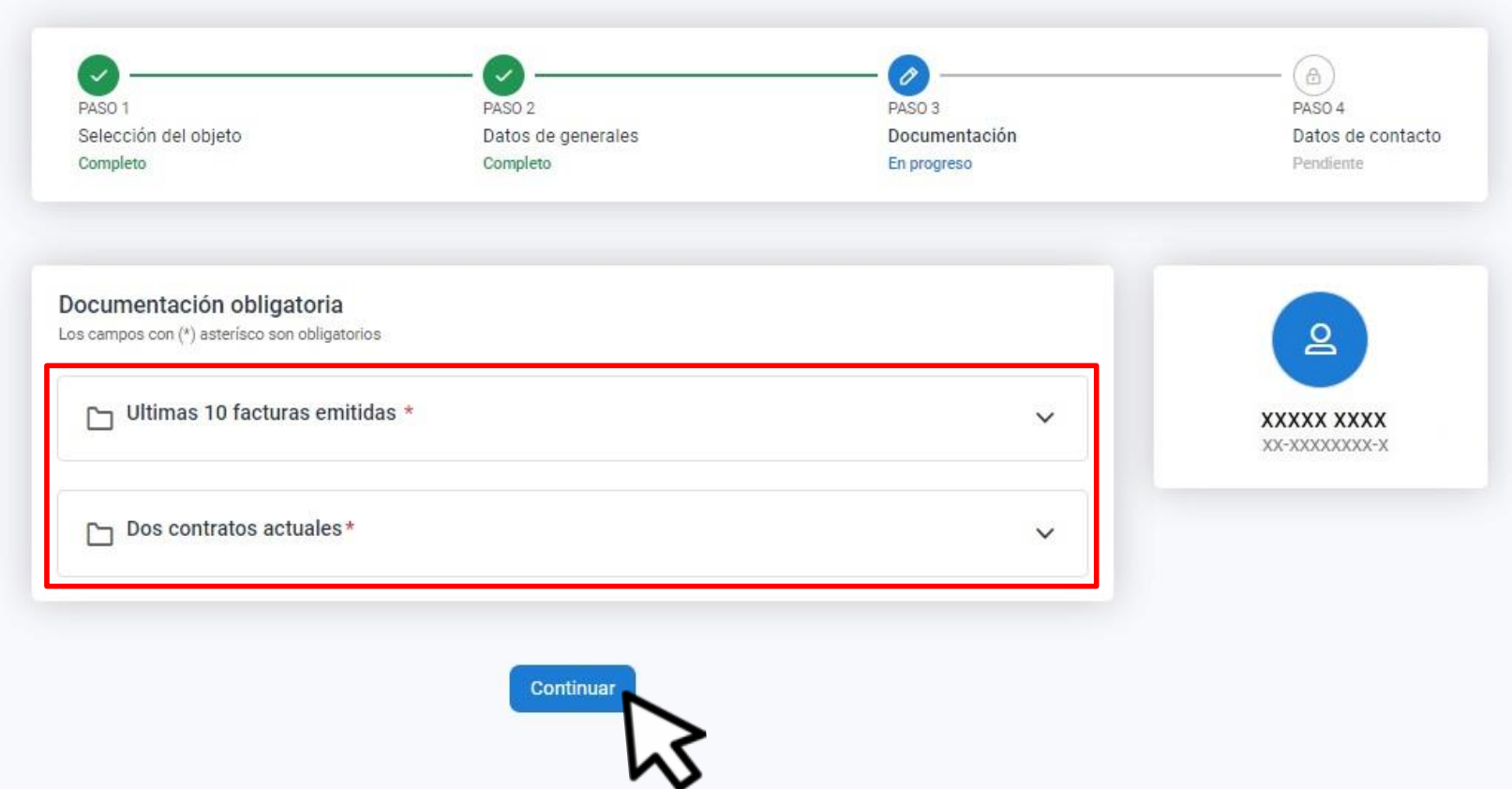

#### Adjuntá la documentación y hacé clic en **Continuar**

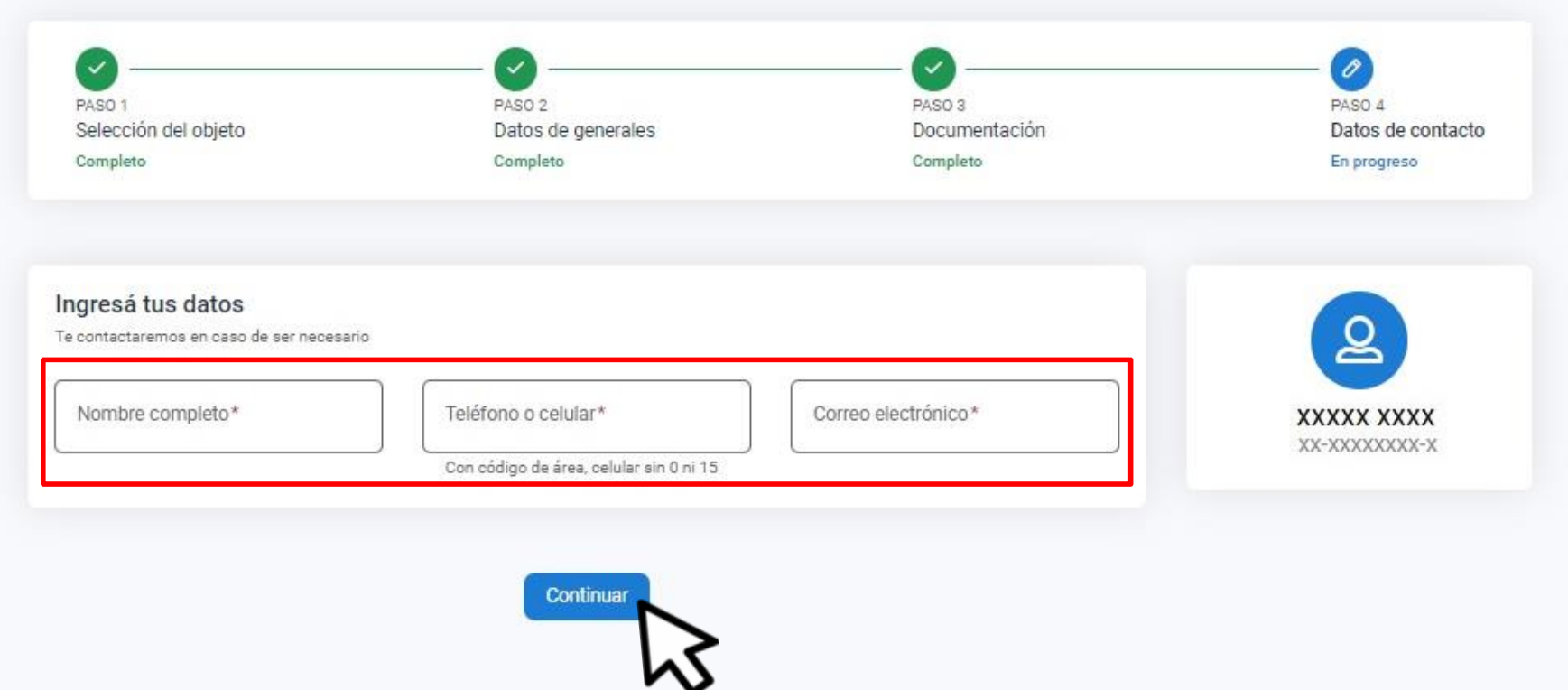

#### Completá los datos de contacto y clic en **Continuar**

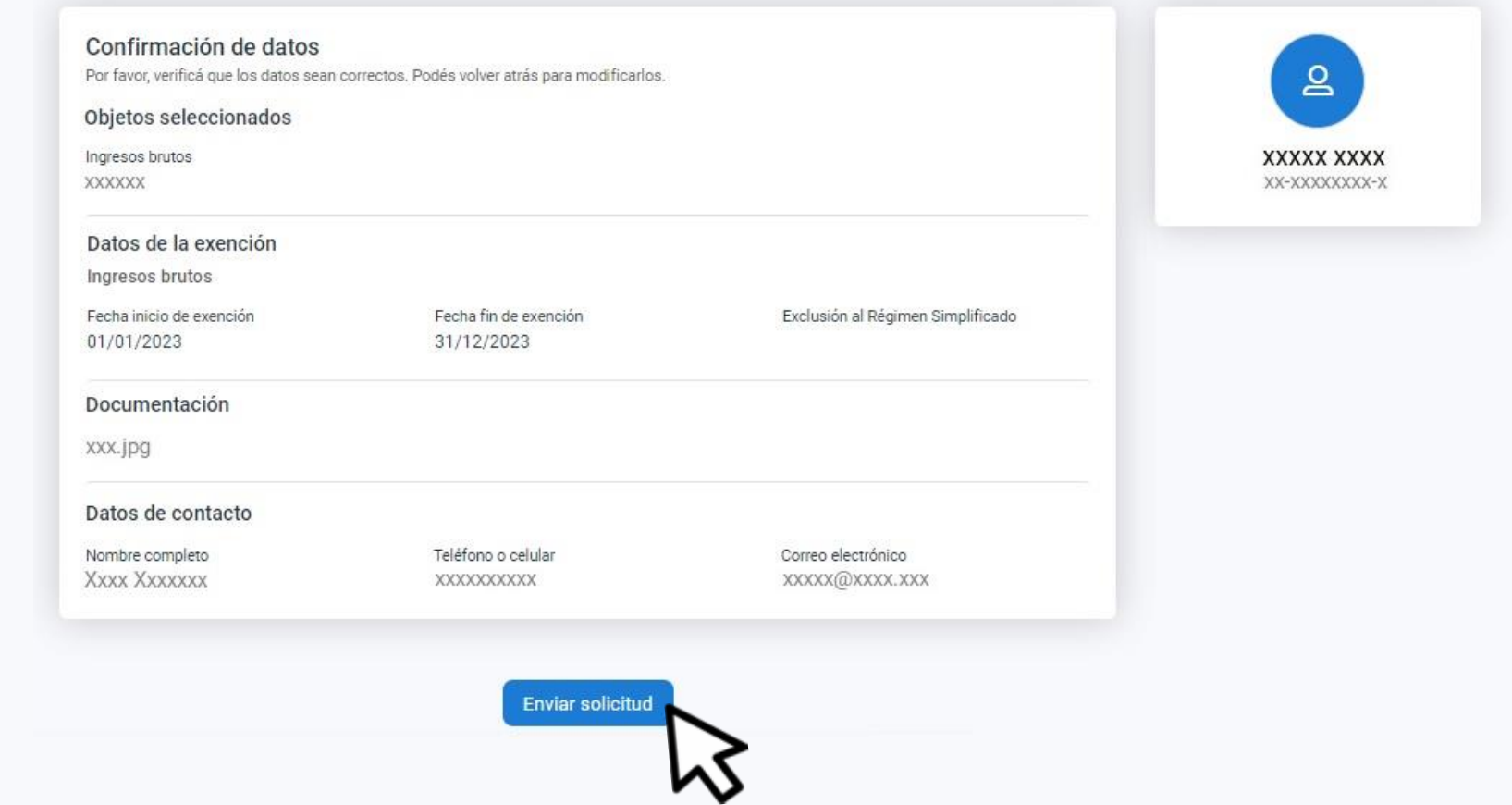

#### Verás el resumen de lo declarado Hacé clic en Enviar solicitud

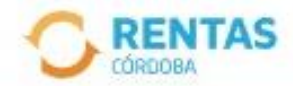

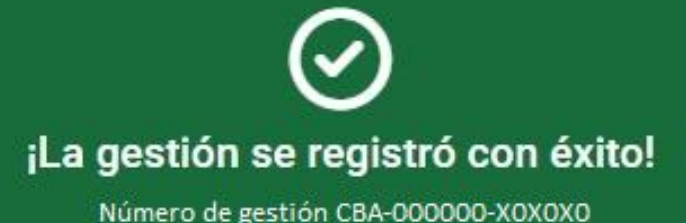

Descargar comprobante

## Podés hacer el seguimiento desde tu perfil, en la página web

# **¡Listo!**

## **Muchas gracias**

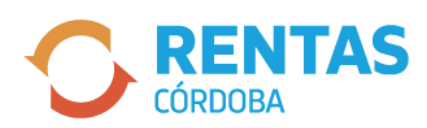

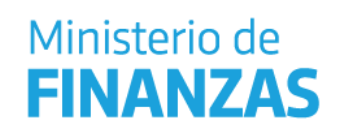

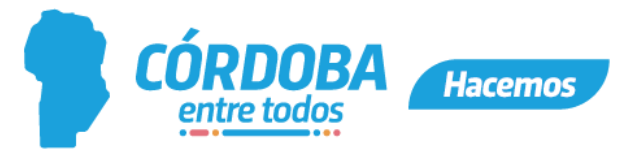